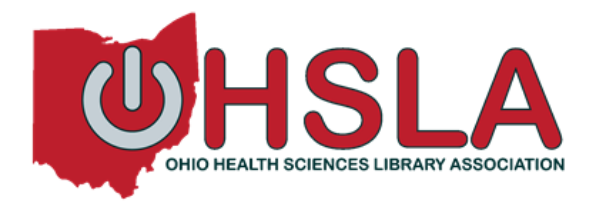

# **GMR-OHSLA LISTSERV® Instructions for Use**

The **Ohio Health Sciences Library Association LISTSERV** provides a fast and easy way to consult with fellow Ohio librarians, keep up-to-date with resources in our field, and share job postings. When you pay your membership in OHSLA, you are added to the **GMR-OHSLA** LISTSERV.

LISTSERV® is e-mail list management software. It allows list owners to maintain their lists through email or web-browser interfaces. List subscribers can control personal list settings through a simple web interface. The list archives are available online. List subscribers can read and send messages via e-mail or through the web interface.

The GMR-OHSLA LISTSERV is set to **Private**, **Confirm**, which means only subscribers of the LISTSERV may send messages to the list, and when a message is sent, the sender must take one additional step to confirm their post before it is sent.

#### **How to send a message to all the GMR-OHSLA LISTSERV members:**

- 1. Using the email address you have provided to OHSLA, create a new message to: [GMR-OHSLA@list.uiowa.edu](mailto:GMR-OHSLA@list.uiowa.edu)
- 2. Type the subject of the message
- 3. Type the text of the message
- 4. Click **Send**.
- 5. Wait for a "confirmation required" message to be sent back to you. Follow the directions in the confirmation email by clicking on the link provided.
- 6. Once confirmed, the message will be sent to all current subscribers. This list is maintained by the OHSLA Membership Committee and consists of all current members of OHSLA.

### **Reply to GMR-OHSLA**

If your note is meant for only the sender, please do not hit "Reply" to gmr-ohsla@list.uiowa.edu. Sending a reply to gmr-ohsla@list.uiowa.edu broadcasts the message to the entire list.

#### **Unsubscribe from GMRLIST**

- 1. Address an e-mail message to [listserv@list.uiowa.edu](mailto:listserv@list.uiowa.edu)
- 2. Put the following in the body of the message: **signoff gmr-ohsla**
- 3. Do **not** include your name or e-mail address in the body of the signoff message.

## **Log In**

The [NNLM/GMR](https://nnlm.gov/gmr) office provides access to LISTSERV via the University of Iowa. You can log in and administrate your subscription at [https://list.uiowa.edu](https://list.uiowa.edu/)

#### **Questions?**

To contact the list owner, send a message to [heidib@ohionet.org](mailto:heidib@ohionet.org)